# **Latitude 7389**

# Quick Start Guide

DELL

Guide de démarrage rapide Guida introduttiva rapida Guia de início rápido Guía de inicio rápido

# **1 Connect the power adapter and press the power button**

Branchez l'adaptateur secteur et appuyez sur le bouton d'alimentation Collegare l'adattatore e premere il pulsante di alimentazione Ligar o transformador e premir o botão para ligar/desligar Conecte el adaptador de alimentación y presione el botón de encendido

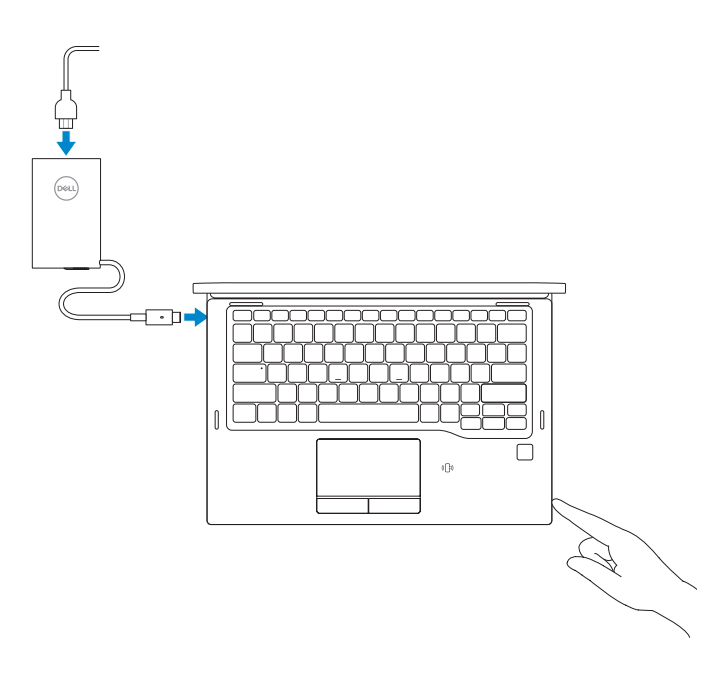

# **2 Finish Windows 10 setup**

Terminez l'installation de Windows 10 | Completare l'installazione di Windows 10 Concluir a configuração do Windows 10 | Finalice la instalación de Windows 10

## **Connect to your network**

Connectez-vous à votre réseau Connettere alla rete Ligue-se à sua rede Conectarla a la red

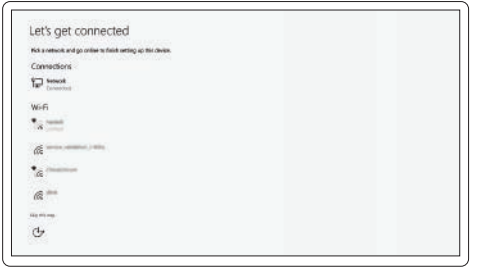

#### **NOTE:** If you are connecting to a secured wireless network, enter the password for the wireless network access when prompted.

- **REMARQUE :** si vous vous connectez à un réseau sans fil sécurisé, saisissez le mot de passe d'accès au réseau sans fil lorsque vous y êtes invité.
- **NOTA:** se si sta effettuando la connessione a una rete wireless protetta, immettere la password per l'accesso alla rete wireless quando richiesto.
- **Z NOTA:** Se estiver a efetuar a ligação a uma rede sem fios segura, insira a palavra-passe correspondente, quando necessário.
- **NOTA:** Si va a conectar a una red inalámbrica segura, introduzca la contraseña para acceder a la red inalámbrica cuando se le solicite.

### **Sign in to your Microsoft account or create a local account**

Connectez-vous à un compte Microsoft ou créez un compte local Effettuare l'accesso all'account Microsoft o creare un account locale Inicie sessão na sua conta Microsoft ou crie uma conta local Inicie sesión en su cuenta de Microsoft o cree una cuenta local

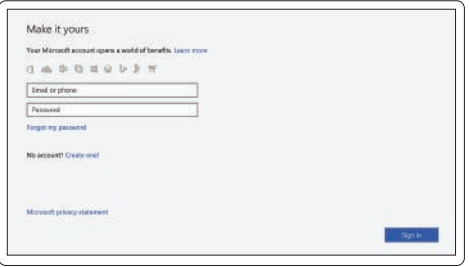

# **Locate Dell apps**

Localisez les applications Dell | Individuare le applicazioni di Dell Localizar aplicações Dell | Busque aplicaciones Dell

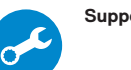

#### **SupportAssist Check and update your computer**

Recherchez des mises à jour et installez-les sur votre ordinateur

Controllare e aggiornare il computer

Verifique e atualize o seu computador

Compruebe y actualice la computadora

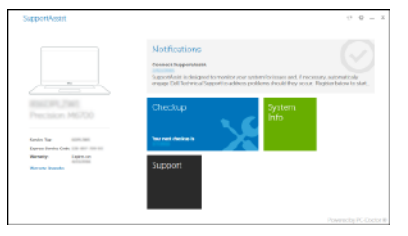

**Features**

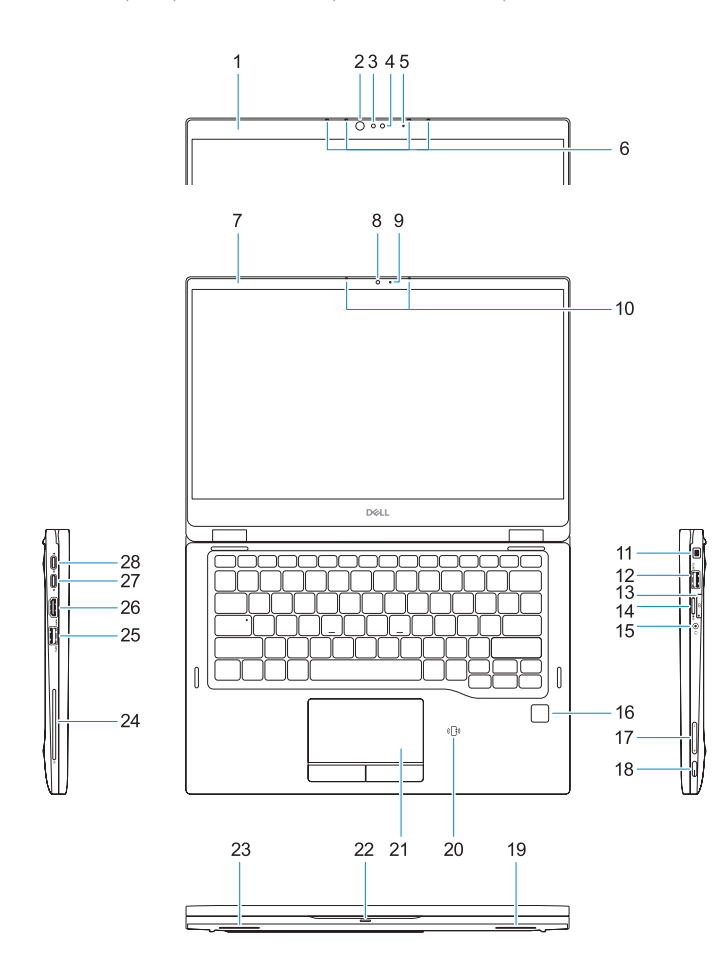

Caractéristiques | Caratteristiche | Funcionalidades | Funciones

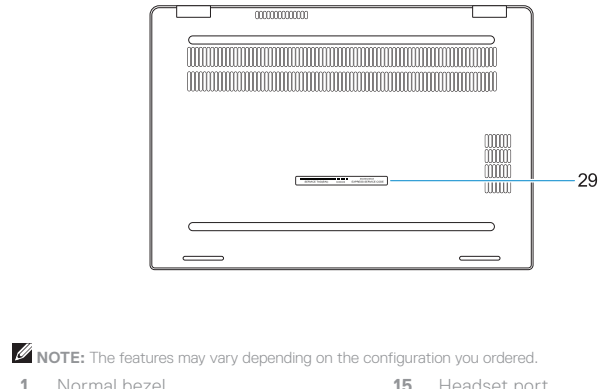

**2.** IR camera status light (optional)

**5.** Camera status light (optional) **6.** Microphones (optional) **7.** Narrow bezel **8.** Camera

**3.** IR camera (optional) **4.** Camera (optional)

**9.** Camera status light **10.** Microphones **11.** Noble Wedge lock slot

**13.** uSIM card slot **14.** microSD card slot

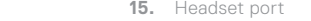

- **16.** Fingerprint reader (optional)
- **17.** Volume buttons
- **18.** Power button/Status light
- **19.** Speaker
- **20.** NFC sensor (optional)
- **21.** Touchpad
- **22.** Battery charge status light
- **23.** Speaker
- **24.** Smart card reader (optional)
- **25.** USB 3.1 Gen 1 port
- **12.** USB 3.1 Gen 1 port with PowerShare **26.** HDMI port
	- **27.** DisplayPort over USB Type-C
	- **28.** DisplayPort over USB Type-C
	- **29.** Service tag label

### **REMARQUE :** les caractéristiques varient en fonction de la configuration commandée.

- **1.** Cadre standard
- **2.** Voyant d'état de la caméra infrarouge (en option)
- **3.** Caméra infrarouge (en option)
- **4.** Caméra (en option)
- **5.** Voyant d'état de la caméra (en option) **20.** Capteur NFC (en option)
- **6.** Microphones (en option)
- **7.** Cadre étroit
- **8.** Caméra
- **9.** Voyant d'état de la caméra
- **10.** Microphones
- **11.** Emplacement antivol Noble Wedge
- **12.** Port USB 3.1 Gen 1 avec PowerShare
- **13.** Emplacement pour carte SIM
- **14.** Emplacement pour carte micro SD
- **15.** Port casque
- **NOTA:** As funcionalidades podem variar dependendo da configuração pedida.
- **1.** Moldura normal
- **2.** Luz de estado da câmara de IV (opcional)
- **3.** Câmara de IV (opcional)
- **4.** Câmera (opcional)
- **5.** Luz de estado da câmara (opcional)
- **6.** Microfones (opcional)
- **7.** Moldura estreita
- **8.** Câmara
- **9.** Luz de estado da câmara
- **10.** Microfones
- **11.** Ranhura para cadeado Noble Wedge **26.** porta HDMI
- **12.** Porta USB 3.1 Gen 1 com PowerShare **27.** DisplayPort através da porta USB
- **13.** Ranhura do cartão uSIM
- **14.** Slot para cartão micro-SD
- **15.** Porta de auscultadores
- **NOTA:** Las funciones pueden variar en función de la configuración que haya solicitado.
- **1.** Embellecedor normal
- **2.** Indicador luminoso infrarrojo de estado de la cámara (opcional)
- **3.** Cámara infrarroja (opcional)
- **4.** Cámara (opcional)
- **5.** Indicador luminoso de estado de cámara (opcional)
- **6.** Micrófonos (opcional)
- **7.** Embellecedor estrecho
- **8.** Cámara
- **9.** Indicador luminoso de estado de la **23.** Altavoz cámara
- **10.** Micrófonos
- **11.** Ranura para cierre de seguridad Noble **25.** Puerto USB 3.1 Gen 1
- **12.** Puerto USB 3.1 de primera generación con PowerShare
- **13.** Ranura para la tarjeta uSIM
- **14.** Ranura para tarieta microSD
- **16.** Lecteur d'empreintes digitales (en option)
- **17.** Boutons de volume
- **18.** Bouton d'alimentation/voyant d'état
- **19.** Haut-parleur
- 
- **21.** Pavé tactile
- **22.** Voyant d'état de charge de la batterie
- **23.** Haut-parleur
- **24.** Lecteur de carte à puce (en option)
- **25.** Port USB 3.1 Gen 1
- **26.** Port HDMI
- 27. DisplayPort sur USB type C
- **28.** DisplayPort sur USB type C
- **29.** Étiquette du numéro de série

## **NOTA:** le funzioni possono variare a seconda della configurazione ordinata.

- **1.** Cornice normale
- **2.** Indicatore di stato della fotocamera a infrarossi (IR, opzionale)
- 
- **4.** Fotocamera (opzionale)
- **5.** Indicatore di stato della fotocamera (opzionale)
- **6.** Microfoni (opzionali)
- **7.** Cornice stretta
- **8.** Fotocamera
- **9.** Indicatore di stato della fotocamera
- **10.** Microfoni
- **11.** Slot per lucchetto Noble Wedge
- **12.** Porta USB 3.1 Gen 1 con PowerShare
- **13.** Alloggiamento per scheda uSIM
- **14.** Slot della scheda microSD
- **15.** Porta per cuffia auricolare
- **16.** Lettore di impronte digitali (opzionale)
- **17.** Pulsanti volume
- **3.** Fotocamera a infrarossi (IR, opzionale) **18.** Pulsante di alimentazione/Indicatore di accensione
	- **19.** Altoparlante
	- **20.** Sensore NFC (opzionale)
	- **21.** Touchpad
	- **22.** Indicato del livello di carica della batteria
	- **23.** Altoparlante
	- **24.** Lettore scheda smart (opzionale)
	- **25.** Porta USB 3.1 Gen 1
	- **26.** Porta HDMI
	- **27.** DisplayPort su USB Type-C
	- **28.** DisplayPort su USB Type-C
	- **29.** Etichetta Numero di servizio
- **16.** Leitor de impressões digitais (opcional)
- **17.** Botões de volume
- **18.** Botão de alimentação/luz de estado
- **19.** Altifalante
- **20.** Placa NFC (opcional)

- **21.** Painel táctil
- 22. Luz indicadora do estado da carga da bateria
- **23.** Altifalante

**24.** Leitor de cartão inteligente (opcional)

**25.** Porta USB 3.1 Gen 1

Tipo-C

**28.** DisplayPort através da porta USB

**29.** Rótulo da etiqueta de serviço

Tipo-C

**15.** Puerto para auriculares **16.** Lector de dactilares (opcional) **17.** Botones de volumen **18.** Botón de encendido/indicador luminoso de estado

**19.** Altavoz

**20.** Sensor NFC (opcional) **21.** Superficie táctil

**22.** Indicador luminoso de estado de carga de la batería

**24.** Lector de tarjetas inteligentes

(opcional)

**26.** Puerto HDMI

**27.** DisplayPort por USB Tipo C **28.** DisplayPort por USB Tipo C **29.** Etiqueta de servicio

#### **Product support and manuals**

Assistance produits et manuels Supporto e manuali del prodotto Suporte do produto e manuais Manuales y soporte del producto

## **Dell.com/support Dell.com/support/manuals Dell.com/support/windows**

#### **Contact Dell**

Contacter Dell | Contattare Dell Contactar a Dell | Comuníquese con Dell **Dell.com/contactdell**

#### **Regulatory and safety**

Réglementations et sécurité | Normative e sicurezza Regulamentações e segurança | Información reglamentaria y de seguridad

**Dell.com/regulatory\_compliance**

#### **Regulatory model**

Modèle réglementaire | Modello normativo Modelo regulamentar | Modelo reglamentario **P29S**

#### **Regulatory type**

Type réglementaire | Tipo normativo Tipo regulamentar | Tipo reglamentario **P29S001**

#### **Computer model**

Modèle de l'ordinateur | Modello computer Modelo do computador | Modelo de computadora **Latitude 7389**

2017-06

© 2017 Dell Inc. or its subsidiaries. © 2017 Microsoft Corporation.

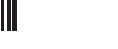